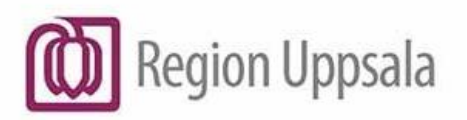

# COSMIC - diktera i Cosmic läskopia vid driftstopp, manual

Att diktera i COSMIC läskopia under ett avbrott utförs på samma sätt och med samma dikteringsutrustning som när COSMIC är i drift.

När COSMIC är åter i drift överförs de diktat som finns i läskopian till COSMIC. Diktaten återfinns inom 30 minuter i diktatlistan i COSMIC, i det status diktatet hade i läskopian och kan även avlyssnas därifrån.

Alla diktat som skapats/hanterats i läskopian blir markerade med en ikon i kolumnen *Offlinediktat* i diktatlistan, både i läskopian och i drift när diktaten har överförts dit.

#### Att diktera

- Logga in i COSMIC läskopia.
- Sök fram aktuell patient i patientlisten.
- Sökväg: Meny Journal Digital diktering Skapa nytt diktat/Skapa nytt diktat minimerat. Är det en patient som inte finns i COSMIC sedan tidigare och som söker under driftstoppet går det ändå att skapa ett diktat. Viktigt då att i diktatet uppge personnummer och namn på patienten diktatet berör.
- Välj vårdkontakt och enhet. Om förvald vårdkontakt inte stämmer vid dikteringstillfället finns möjlighet att välja (Ingen). Väljs (Ingen) viktigt att välja rätt *Enhet*. Vid behov kan *Kategori* och *Sekreterare* väljas samt information skrivas i rutan *Kommentar.*

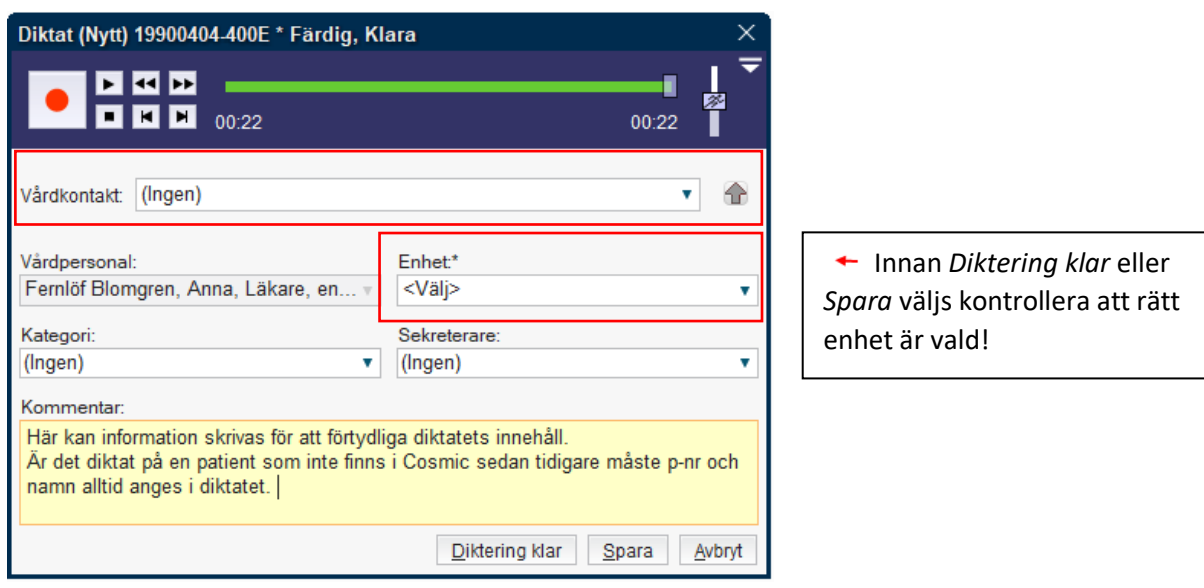

**COSMIC - diktera i Cosmic läskopia vid driftstopp, manual**

#### Spara diktat

Diktat kan sparas för att fortsätta diktera i COSMIC läskopia vid ett senare tillfälle. Välj *EOL* på diktafonen (för att maximera diktatrutan om du valt *Skapa diktat minimerat*). Kontrollera att korrekt *Enhet* är vald. Spara.

Sparade diktat återfinns under sökkriterie *Påbörjade diktat* i diktatlistan. Diktaten är markerade med en ikon i kolumnen för *Offlinediktat.*

Dubbelklicka på vald patient och fortsätt diktera i läskopian.

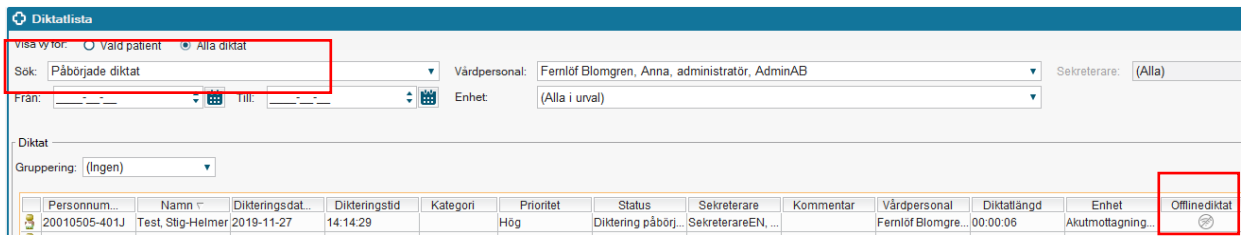

Observera att diktat som är påbörjade i läskopian inte kan kompletteras när diktaten har överförts till COSMIC när miljön är åter i drift.

Diktat som är påbörjade i COSMIC, innan driftstoppet, kan inte kompletteras i COSMIC läskopia. De får kompletteras när COSMIC är åter i drift.

### Diktering klar

När diktatet är klart välj *EOL* på diktafonen (för att maximera diktatrutan om du valt *Skapa diktat minimerat*). Kontrollera en sista gång att korrekt *Enhet* är vald. Välj *Diktering klar.*

Klara diktat återfinns under sökkriterie *Diktat att skriva* i diktatlistan. Diktaten är markerade med en ikon i kolumnen för *Offlinediktat.* 

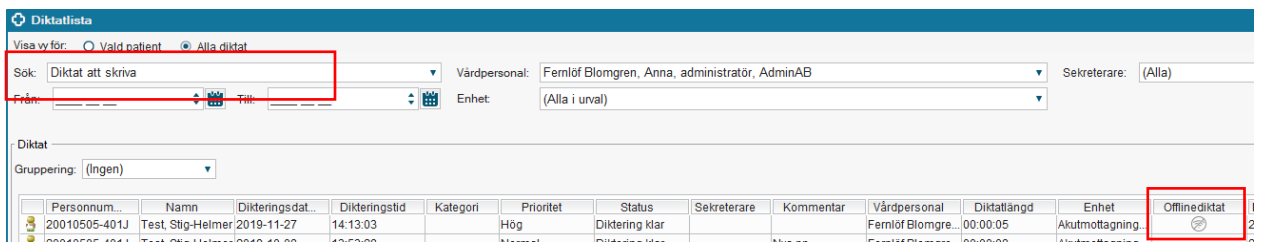

## Avlyssna/skriva diktat

Se dokument i DocPlus: *COSMIC – [Avlyssna diktat vid COSMIC läskopia vid driftstopp, manual.](https://ltuppsala.sharepoint.com/sites/DocPlusSTYR/DPDocumentRedirect.aspx?id=DocPlusSTYR-24426)* Observera att under själva avbrottet kan inte diktatet skrivas in i en journalmall i COSMIC läskopia. Avbrottsrutiner ska finnas angående utskrift av diktat under ett driftstopp. Se dokument i DocPlus: *Cosmic - [Underlag för rutin vid driftstopp eller driftstörning inom Region Uppsala.](https://ltuppsala.sharepoint.com/sites/DocPlusSTYR/Publicerade/Intern%20utökad/Cosmic%20-%20Underlag%20för%20rutin%20vid%20driftstopp%20eller%20driftstörning%20inom%20Region%20Uppsala,%20riktlinje.pdf)*